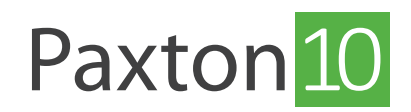

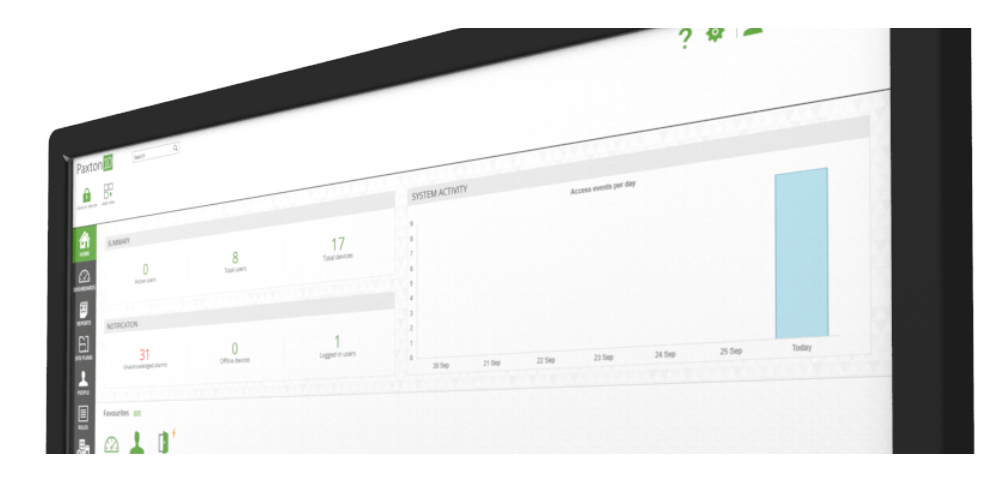

# Gebruik een Keypad met Paxton10

# Overzicht

Door gebruik te maken van een lezer keypad kunt u voor extra veiligheid gebruik maken van dual verificatie. De persoon krijgt pas toegang na het aanbieden van een geldige kaart (iets wat ik heb) en het aanbieden van een PIN code (iets wat ik weet). De kaart is waardeloos zonder het weten van de bijbehorende PIN code.

Deze werkingmode kunt u ook tijd gestuurd instellen, zo kunt u bijvoorbeeld 's nachts kaart + PIN gebruiken en overdag enkel kaart.

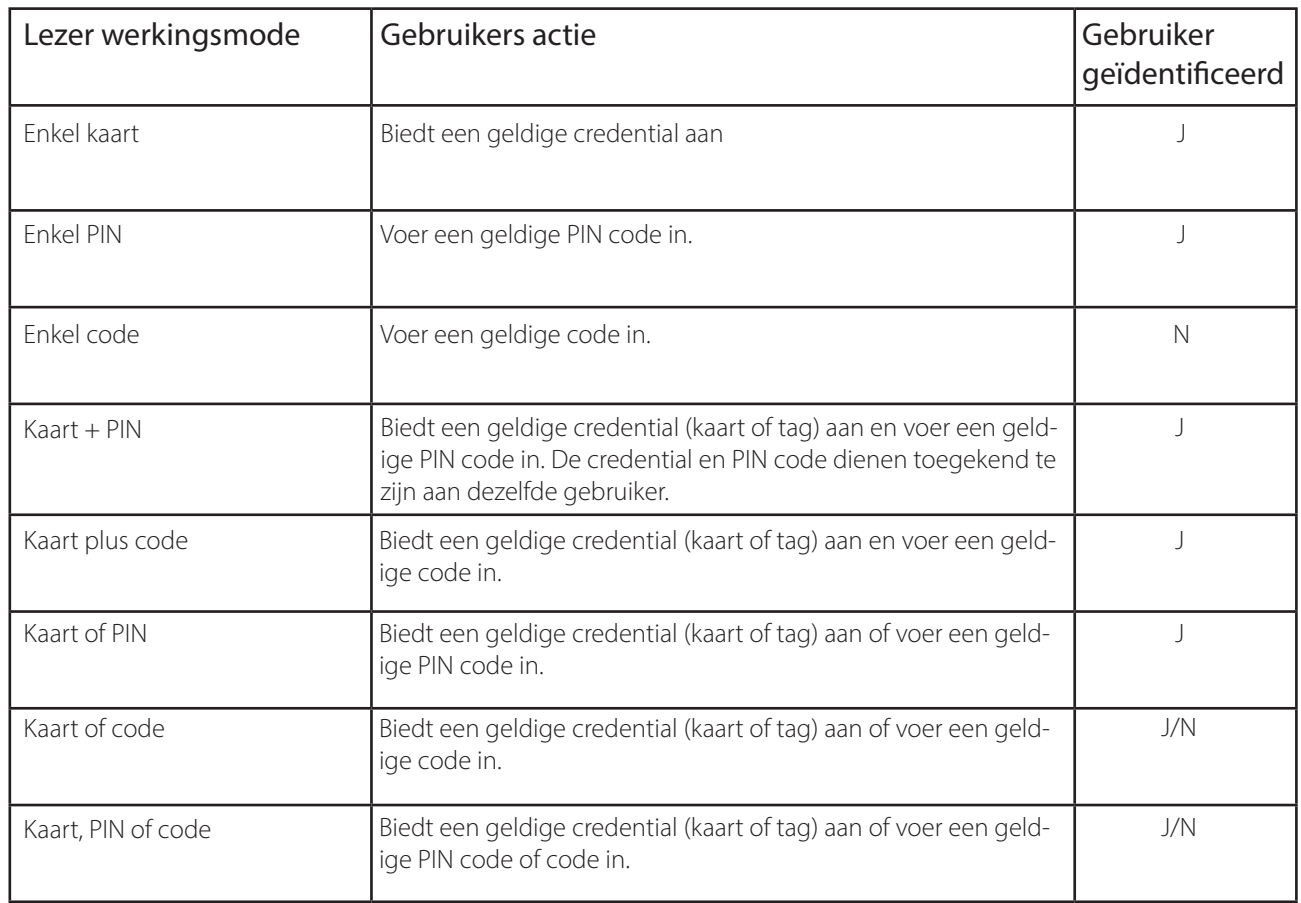

Een code is een algemene code om een apparaat te schakelen deze kan met meerdere gebruikers gedeeld worden, een PIN is een gebruikers unieke code.

# Wanneer past u een Paxton10 Keypad toe?

Een Paxton10 Keypad kan geïnstalleerd worden in plaats van een Paxton10 lezer.

### Dual verificatie

Door gebruik te maken van een lezer keypad kunt u voor extra veiligheid gebruik maken van dual verificatie. De persoon krijgt pas toegang na het aanbieden van een geldige kaart (iets wat ik heb) en het aanbieden van een PIN code (iets wat ik weet). De kaart is waardeloos zonder het weten van de bijbehorende PIN code.

Deze werkingmode kunt u ook tijd gestuurd instellen, zo kunt u bijvoorbeeld 's nachts kaart + PIN gebruiken en overdag enkel kaart.

#### Eenvoud

Het komt vaak voor dat gebruikers hun credential vergeten of hun credential op het bureau achterlaten, waardoor de kans bestaat dat ze buitengesloten worden omdat de deur niet geopend kan worden. Door de de lezer werkingsmode van het keypad in te stellen als Kaart of PIN of kaart of code kan een gebruiker de deur openen door middel van een (PIN) code, wanneer ze de credential vergeten zijn.

### Bevoegdheden

Als de gebruiker een credential of een PIN code gebruikt, krijgt deze gebruiker afhankelijk van zijn of haar bevoegdheid toegang tot het apparaat. Wanneer alleen een code wordt gebruikt, is de gebruiker niet bekend en krijgt hij daarom toegang als een geldige code is ingevoerd op het apparaat.

### Een keypad gebruiken

Een keypad wordt op dezelfde manier als een kaartlezer aan een apparaat toegewezen.

Voor meer informatie zie ook: AN0006-NL Configureren van een Paxton10 lezer <[www.paxton.info/6282](http://www.paxton.info/6282)>

### Lezer werkingsmode configureren

- 1. Navigeer naar het apparaat waar u het Paxton10 keypad op heeft aangesloten.
- 2. Open het tabblad 'Configuratie' en open het menu 'Lezers'.
- 3. Selecteer de gewenste lezer werkingsmodus (enkel kaart, Kaart + PIN etc).

De kaartlezers kunnen verschillende werking modus hebben (bijvoorbeeld kaart + PIN om het gebouw binnen te gaan, of enkel kaart om het gebouw te verlaten).

4. De Bluetooth mode van een lezer bepaalt het bereik waarop een Bluetooth- of smart credential gelezen wordt. Kies bij de in- of uitlezer het dropdownmenu naast 'Bluetooth mode' om een van de bluetooth modi te selecteren. Optioneel kunt u 'smart credential verificatie' selecteren om een extra biometrische verificatie toe te passen op uw smart credential.

Zie ook: AN0006-NL Configureren van een Paxton10 lezer [<www.paxton.info/6282>](http://www.paxton.info/6282)

U kunt ervoor kiezen om buiten werktijden de Kaart + PIN modes te gebruiken om dual verificatie te gebruiken voor extra veiligheid.

- 5. Vink het selectievakje naast 'Tijdgestuurde lezer werkingsmode' aan om uw lezer volgens een tijdschema op een andere manier te laten functioneren.
- 6. Selecteer een tijdschema (bijvoorbeeld van 18:00 tot 07:00) waarin de lezer werkingsmodus automatisch zal overschakelen naar bijvoorbeeld Kaart + PIN.
- 7. Selecteer de gewenste lezer werkingsmodus, Bluetooth mode en smart credential verificatie gedurende het tijdschema.

PIN voor dual verificatie. Optioneel kunt u bluetooth uitschakelen of smart credential verificatie inschakelen voor extra<sub>2</sub> Bijvoorbeeld van 18:00 tot 07:00 kunt u instellen dat de lezerwerkingsmode automatisch overschakeld naar Kaart + veiligheid met het gebruik van smart credentials.

### Beheer codes

Codes worden per apparaat aangemaakt en beheert. Codes kunnen door iedere gebruiker gebruikt worden.

Wanneer de lezer is ingesteld op een werkingsmode met code, kunt u op beheer codes klikken om een nieuwe code aan te maken voor dit apparaat. Vul een code in en klik op toevoegen om een code toe te voegen, of selecteer een bestaande code en klik op verwijderen om de code te verwijderen.

Voor ieder apparaat kunt u meerdere code's in stellen.

## Beheer PIN codes

Pincodes zijn uniek voor elke gebruiker en worden behandeld als een referentie in de gebruikersrecord.

Om een gebruiker een PIN code te geven:

- 1. Open de gebruiker en klik op het tabblad credentials
- 2. Klik op 'een credential toevoegen'
- 3. Selecteer 'PIN' in het drop-down menu
- 4. Vul een PIN code in, of genereer automatisch een PIN code
- 5. Klik op 'OK'

De lengte van de PIN codes kan gewijzigd worden via de systeem opties

### Veel gestelde vragen

#### Wat is het verschil tussen een PIN en een code?

Een Persoonlijk Identificatie Nummer (PIN) is voor elke gebruiker uniek. Elke gebruiker heeft zijn eigen PIN, deze PIN zal alleen toegang geven tot apparaten waar de gebruiker bevoegdheden voor heeft.

Een code wordt per apparaat ingesteld en kan door meerdere gebruikers worden gebruikt. Een code kan niet gebruikt worden om een gebruiker te identificeren, en is niet afhankelijk van bevoegdheden. Een code geeft 24/7 toegang tot het apparaat.

#### Wat is de lengte van een PIN?

De lengte van de PIN kan tussen de 4 en 8 cijfers zijn, de lengte kan via de systeem opties geconfigureerd worden. Alle PIN codes moeten dezelfde lengte hebben.

#### Ik heb geen unieke PIN codes, wat kan ik doen?

De lengte van de PIN kan gewijzigd worden in het systeem opties menu. Wanneer de lengte van de PIN verhoogd wordt stijgt ook het aantal PIN codes die u kunt gebruiken.

Let op: wanneer u de lengte van de PIN verhoogd zal bij bestaande PIN codes een 0 toegevoegd worden aan het einde om te voldoen aan de nieuwe lengte. Wanneer u de lengte van de PIN verkort worden alle huidige PIN codes verwijderd.

#### Wat is de lengte van een code?

Een code heeft een lengte tussen de 4 en 8 cijfers. Codes kunnen verschillende lengtes hebben

#### Waarom kan een apparaat meerdere code gebruiken?

Er zijn veel scenario's waarbij meerdere codes aan een apparaat kunnen worden gegeven, bijvoorbeeld:

- Een code voor de parkeerplaats die aan bezoekers wordt gegeven, die wekelijks verandert. De werknemers gebruiken een vaste code die altijd hetzelfde blijft.
- Verschillende codes voor verschillende toegangsniveaus, management kan een code gebruiken die op ieder apparaat werkt, maar de schoonmaakster krijgt een andere code die alleen op sommige apparaten werkt.

#### Kan ik anti-passback en roll call gebruiken met een code?

Wanneer u een code gebruikt kunt u geen gebruik maken van de bovenstaande functies. Bij het gebruik van een code wordt deze niet aan een gebruiker gekoppeld, waardoor het systeem niet ziet waar een gebruiker is. Voor anti-passback en roll call dient u een credential of PIN-code te gebruiken.

#### Kan ik Kaart + PIN ook met mijn smart credential gebruiken?

Ja, u kunt uw smart credential aanbieden bij een lezer keypad gevolgd door uw PIN code om de deur te openen. Op deze manier verhoogd u ook de veiligheid voor gebruikers die smart credentials gebruiken.